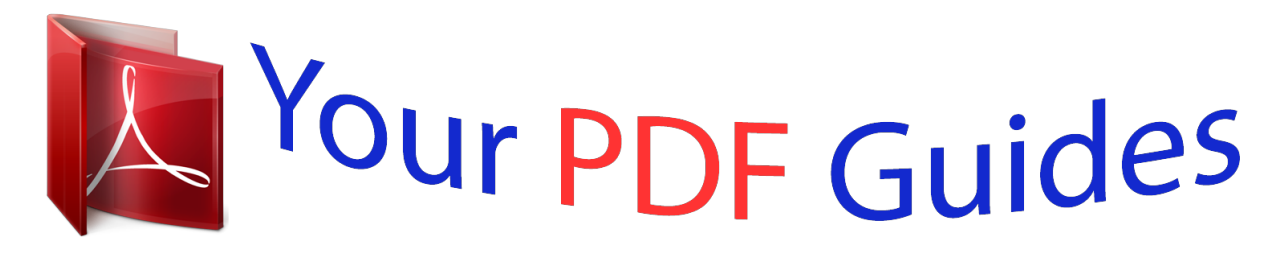

You can read the recommendations in the user guide, the technical guide or the installation guide for POLAROID 320. You'll find the answers to all your questions on the POLAROID 320 in the user manual (information, specifications, safety advice, size, accessories, etc.). Detailed instructions for use are in the User's Guide.

> **User manual POLAROID 320 User guide POLAROID 320 Operating instructions POLAROID 320 Instructions for use POLAROID 320 Instruction manual POLAROID 320**

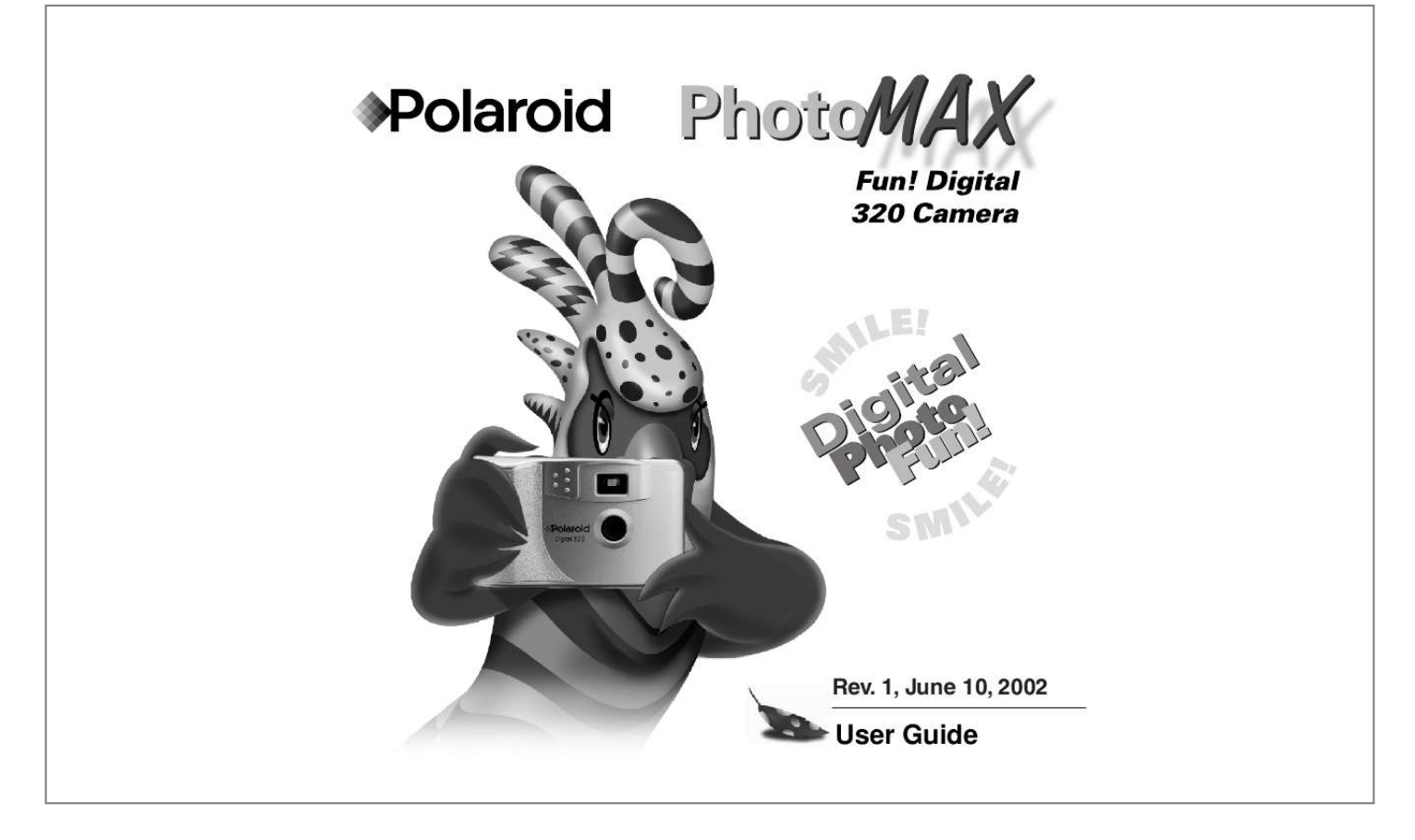

[You're reading an excerpt. Click here to read official POLAROID 320](http://yourpdfguides.com/dref/3217506) [user guide](http://yourpdfguides.com/dref/3217506) <http://yourpdfguides.com/dref/3217506>

```
Manual abstract:
1, June 10, 2002 User Guide Contents Welcome to Polaroid PhotoMAX FUN! . . . . . . . . . .
                                                   . . . . .
                                                     . . . . .
            . . 1 The Polaroid PhotoMAX FUN! Digital 320 Creative Kit . . . . . . . .
                                     . 2 Kit components . . . . . . . . .
                                                   . . . . .
                                                   . . . . .
                                                . . . . . . . . . .
                                                . . . . . . . . . .
                           . . 3 Polaroid Digital 320 Camera features . . .
                                                 . . . . .
                                               . . . . . . . . . .
                               . . . . . . 4 Getting the camera ready . . . .
                                                   . . . . .
                                                    . . . . .
                                                . . . . . . . . . .
                                                . . . . . . . . . .
                                        5 To take a picture . . . . .
                                                  . . . . .
                                                . . . . . . . . . .
                                                . . . . . . . . . .
                                                   . . . . .
                                                    . . . . .
                                 . 6 Tips for great photos . . . . . . . . .
                                                . . . . . . . . . .
                                                   . . . . .
                                                   . . . . .
                                  . . . . . . . . 8 Using the self-timer . .
                                                . . . . . . . . . .
                                                   . . . . .
                                                   . . . . .
                                               . . . . . . . . . .
                         . . . . . 10 Putting photos on your computer . . . . .
                                                   . . . . .
                                                   . . . . .
                                               . . . . . . . . . .
                . . 11 Connecting the digital camera to your computer . . . . . . . .
                                                   . . . . .
                              . . 14 Opening a photo in the software . . .
                                                . . . . . . . . . .
                                                . . . . . . . . . .
                                     . . . . 22 Working with photos .
                                                   . . . . .
                                                . . . . . . . . . .
                                                . . . . . . . . . .
                                                   . . . . .
                                                    . . . . .
                                      23 Need Help? . . . . . . . . . .
                                                . . . . . . . . . .
                                                    . . . . .
                                                    . . . . .
                                                . . . . . . . . . .
```
*. . . 29 Product Limited Warranties . . . . . . .*

*. . . . . . . . . . . . . . . . . . . .*

*. . . . 30 Welcome to Polaroid PhotoMAX FUN! Thank you for purchasing the Polaroid PhotoMAX FUN! Digital 320 Creative Kit. This kit contains everything you need to enter the world of digital imaging. Just follow the simple instructions in this Quickstart and you'll be working with digital images quickly and easily. Our goal at Polaroid is to make digital imaging easy and fun -- right from the moment you open the box. If you get stuck or need help please visit our Help site on the Web at: www.polaroid.*

*com or call us at 1-800-897-0356. Please read this booklet to learn how fun and easy it is to use Polaroid PhotoMAX FUN! Polaroid PhotoMAX FUN! Digital 320 Creative Kit 1 The Polaroid PhotoMAX FUN! Digital 320 Creative Kit Your Polaroid PhotoMAX FUN! Digital 320 Creative Kit contains everything you need to take digital photographs and save them to your computer. Using the software in your kit you can correct, edit and play with your digital photos. You can use your Polaroid PhotoMAX Image Maker Software with other digital cameras and scanners if they are TWAIN-compliant. Check the instructions that came with your device to see if it is TWAIN-compliant.*

*2 Kit components Make sure that your kit contains the following: · Polaroid Digital 320 Camera · Serial interface cable · 9-volt battery · Polaroid PhotoMAX SE 2.1 Image Maker Software CD-ROM Note: Your computer needs a RS-232C serial port to use your digital camera. Polaroid PhotoMAX FUN! @@1. Open the battery door as shown. 2.*

*Insert one 9-volt battery into the compartment. @@3. @@Digital 320 Creative Kit 5 To take a picture 1. Turn on the camera. The green power light on the back of the camera is lit. @@2. Look through the camera viewfinder. Hold the camera steady and press the shutter button. Keep holding the camera steady until you hear a beep. When you hear the beep, a picture has been taken.*

*6 The picture counter on the back of the camera shows you how many pictures you have stored in your camera. Your camera can store up to 18 images. Note: Your camera automatically shuts off after a few minutes if you don't take a picture. This helps to save your battery power. The camera beeps to let you know that it is in power saving mode. When the camera beeps turn the camera off or take another photo. Press the shutter button to take a photo while the camera is beeping. The camera turns itself on when you press the shutter button and takes the photo normally. Polaroid PhotoMAX FUN! Digital 320 Creative Kit 7 Tips for great photos Follow the steps on this page to take great photos with your Polaroid Digital 320 Camera. Indoor photos 3-6 feet Take photos in a brightly lit room that has a mixture of both sunlight and lamp light.*

*For best results, take a photo near a large window. 8 Outdoor photos 3 feet to infinity Take photos in sunlight or in bright shade. Avoid intense sunlight that may cause sun spots in photos. Always make sure that the sun or other light source is behind the person taking the photo. For more tips on taking great photos with your Polaroid Digital 320 Camera, visit our Web Help site at: www.*

*photomaxhelp.com Polaroid PhotoMAX FUN! Digital 320 Creative Kit 9 Using the self-timer Your digital camera comes with a built-in self timer. Note: It is recommended that you use a tripod with the self-timer. There is a tripod mount on the bottom of your digital camera. 1.*

*Look through the viewfinder to compose your photo. 2. Press the self-timer button. 3. The camera makes a beeping noise. The beeping continues for approximately 10 seconds. After 10 seconds the camera makes a long beeping noise as the photo is taken. For more help with using your Polaroid Digital 320 Camera visit our Help Web site at: www.photomaxhelp.com 10 Putting photos on your computer After you take digital photos with your camera you need to put them on your computer.*

*To do this, you must first install the Polaroid PhotoMAX Image Maker Software included in your kit. Your software includes many fun and interesting features to use with your digital photos: · Polaroid's Image Quality Assured (IQA) one-click fix technology that instantly improves any digital image. · A wide selection of digital special effects such as melting, swirling, motion blur and more. Full preview of all your changes as you make them. @@@@@@Insert the CD-ROM in your CD-ROM drive. 2. Follow the instructions on your computer screen. 3. If the installation program does not start automatically: a. Select Run from the Windows Start menu.*

*The Start menu is usually found at the bottom of your screen. b. Click Browse to locate your CD-ROM drive. c. Select Setup.*

*exe from the CD-ROM. d. Click Open. e. Click OK and follow the instructions on your computer screen.*

*@@@@@@@@2. Connect the serial cable to the serial port on your computer. @@3. Connect the other end to the serial port on the camera. 4. Turn on your computer. 14 5. Click the Start button on the Windows taskbar. @@6. Select Polaroid PhotoMAX by ArcSoft from the Programs menu.*

*7. Select PhotoMAX SE. The software launches. @@@@Digital 320 Creative Kit 15 To open a photo in the software 1. @@@@@@Digital 320 Creative Kit 17 2. Click Album or Camera. @@@@3. @@Click on Polaroid Digital 320 Camera. Click Select. Polaroid PhotoMAX FUN! @@The TWAIN software is used to download, delete and save images from your digital camera.*

*Download button 5. Follow the instructions that appear on the screen to download images, or click the Download button. The images stored on your camera appear in the window. Note: Click the Detail button to see information about any image. 20 6.*

*To open a photo in the Polaroid PhotoMAX SE software, click on the photo and drag it with your mouse to the Polaroid PhotoMAX SE icon. icon The image is added to the Album that is open in the software. Note: To save an image to your computer, click on the image and click the Save button. Polaroid PhotoMAX FUN! Digital 320 Creative Kit 21 Opening a photo in the software You can open any photo from your Album in the software. 1.*

*Double-click on an Album image to open it in the software.*

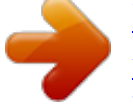

[You're reading an excerpt. Click here to read official POLAROID 320](http://yourpdfguides.com/dref/3217506) [user guide](http://yourpdfguides.com/dref/3217506)

<http://yourpdfguides.com/dref/3217506>

 *The image appears in the image tray. Image Tray You are now ready to have fun with your photo with Polaroid PhotoMAX Image Maker Software! 22 Working with photos With Polaroid PhotoMAX Image Maker Software you can add special effects, retouch colors, cut and paste selections between photos, and much more. Applying a special effect You can apply many different special effects to a selected part of your photo or to the entire photo. Try making part of your photo look like an oil painting! 1. Select the area on your image that you want to paint, or make sure no area is selected if you want to paint the entire image. 2. Click Special Effects. 3. Click the down arrow on the tool palette until you see the painting special effect.*

*4. @@@@5. Click painting to apply the effect to your image. The special effect appears on your image. Click undo if you change your mind. Polaroid PhotoMAX FUN! @@Use the Crop tool. 1. Select the area you want to keep in your photo. 2. Click Setup Photo.*

*3. Click Crop Image. 4. Move the cursor over the selected area on your image. The cursor changes to a pair of scissors. 5. Press the left mouse button. The cropped image appears in the image tray. @@. .*

With the same file name and in the same file format With a different file name or in a different file format Description 1. Click Save It!. 2. Click Quick Save. 1. *Click Save It!. 2. Click Save Image as. The Save As dialog box appears. 3.*

*Select the folder where you want to save the file. 4. Select a file format from the Save as type list, if needed. Polaroid PhotoMAX FUN! Digital 320 Creative Kit 25 To save the image. . . Description Note: If ying products, please visit our Web site at: www.polaroid.com or call us at: 1-800-897-0356, M-F 10 AM - 7 PM, Sat 10 AM - 4 PM EST. 32 Fun! Digital 320 Camera Copyright 1999 Polaroid Corporation, Cambridge, MA 02139, USA, owner of the registered trademarks "Polaroid", "IQA Design" and "Polaroid PhotoMAX".*

*"MAX the Bird (and feather design)" Copyright 1998 Polaroid Corporation. All other product names may be the property of their respective owners. All rights reserved. Printed in U.S.*

*A. PU-21153M-0 34 .*

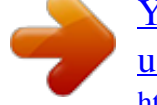

[You're reading an excerpt. Click here to read official POLAROID 320](http://yourpdfguides.com/dref/3217506) [user guide](http://yourpdfguides.com/dref/3217506) <http://yourpdfguides.com/dref/3217506>